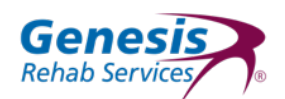

# Enrolling in the PingID Service to Enable Two-Factor Authentication through SMS, Email or a Desktop App (Customer **Portal)**

In order to provide added security to the patient and customer information stored in our systems, Genesis is implementing multi-factor authentication (also known as two-step verification). Enrollment in the "PingID Service" *begins* on January 15, 2018 and must be completed according to the instructions below. Enrolling in this service the first time will allow users to more easily verify his/her identity when logging on to the GRS Customer Portal.

#### **Step 1:**

Navigate to https://my.genesisrehab.com/ from any web browser and login with your assigned username (your company email address) and password. This will launch the PingID enrollment screen.

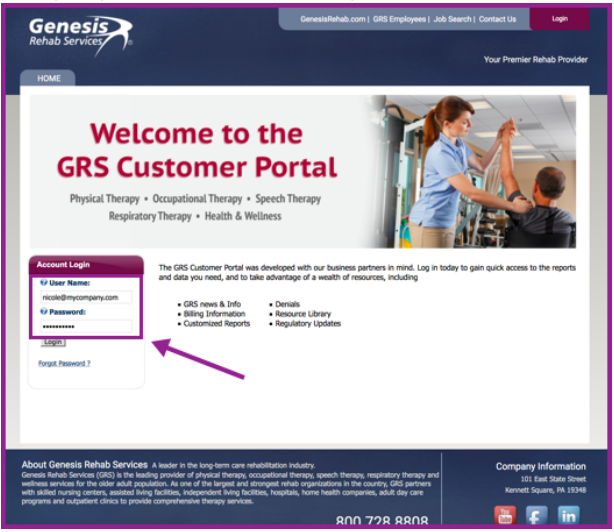

#### **Step 2:**

Click on the I want to use a different authentication method hyperlink to continue.

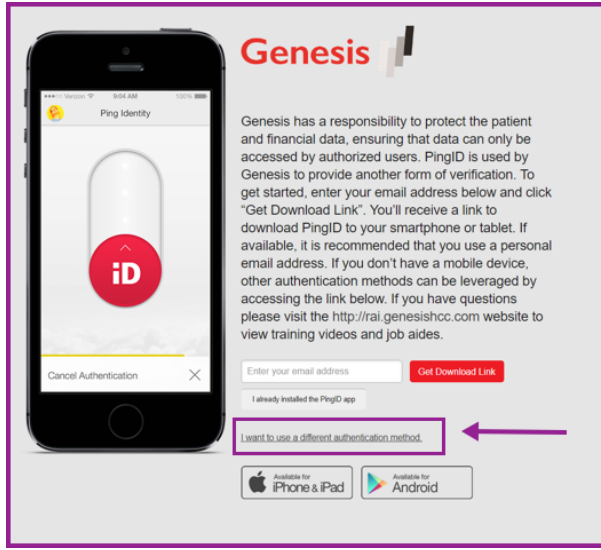

## **Step 3:**

Select the preferred authentication method and follow the on-screen prompts. They are:

**Receive passcodes via SMS**: This will send a text message to your mobile phone number, each time you login. **Receive passcodes via email:** This will send an email with the code to the preferred email address you indicate, each time you login.

**Authenticate with YubiKey: Does not apply** 

**Authenticate using the desktop application:** This will prompt you through downloading a Windows or Mac application that will allow you to authenticate each time you login.

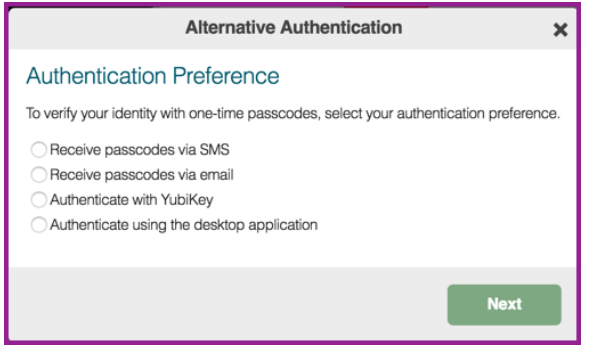

## **Step 4:**

Once you complete the process and receive the code, enter it in the designated area and click on Verify. \*Note: In the example below, the passcode was sent to a mobile number and then entered in the field.

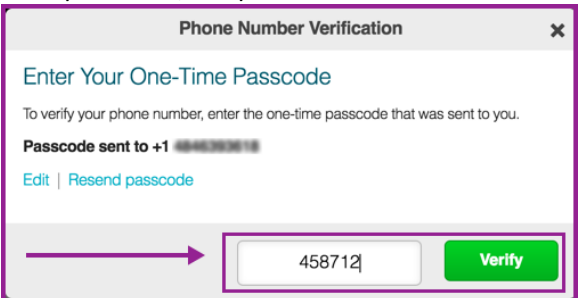

## **Step 5:**

If you entered the appropriate code, you will receive a confirmation that authentication is completed. The system will now allow you to complete the login process.

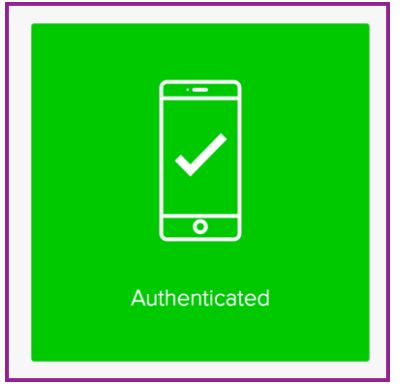

\**Note: After completing this enrollment process, each time you attempt to login to* https://my.genesisrehab.com/*, you*  will receive a code through the requested method (SMS text, Email or via the Desktop application). Use the new code you *receive each time to authenticate.*